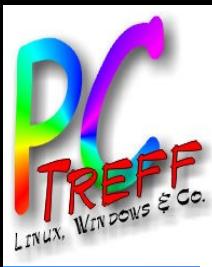

# **PC-Treff-BB VHS Aidlingen PC-Treff-BB VHS Aidlingen** PC-Treff-BB VHS Aidlingen<br>Blu-ray<br>© 2014 André Daubliss 444 **© 2014 André Daubitz, ©2014 AndréDaubitz, 1/11**

Blu-ray und Linux

#### PC-Treff-BB VHS Aidlingen

11.10.2014

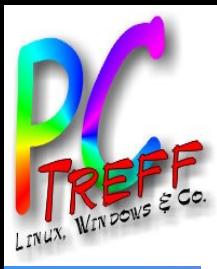

#### Agenda

#### **Motivation**

- Voraussetzungen
- **Hinweise**
- ► Ubuntu
	- Blu-ray Wiedergabe mit VLC
	- nützliche Dinge für Ubuntu

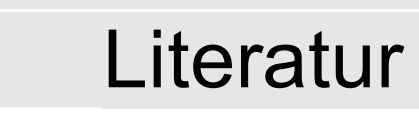

**PC-Tre ff -BBV HSAidlin genPC-Tre ff -BBV HS Aidlin gen**Blu-ra yy

**©**  $\boldsymbol{\alpha}$ **014 A ndré Daubitz,**

**©2 014 A n**

**dréDa**

**u**

**bitz, 2/11**

►

►

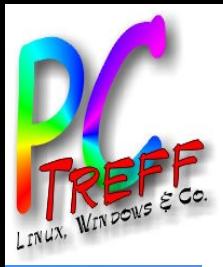

#### **Motivation**

- Auslöser:
	- Durch den Kauf eines Ultrabooks gab es kein internes CD/DVD Laufwerk mehr
- Ziel:
	- Kauf eines externen CD/DVD-Laufwerkes
	- Wiedergabe CD/DVD und Blu-ray Scheiben

**©**  $\boldsymbol{\alpha}$ **014 A ndré Daubitz,**

**©2 014 A n**

**dréDa**

**u**

**bitz, 3/11**

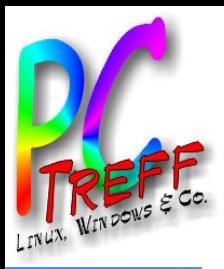

#### Voraussetzungen

- **Beispiel Hardware** 
	- Ultrabook mit USB 3.0
	- externes Blu-ray Laufwerk mit USB 2.0 Buffalo BRXL-PC6U2
- Beispiele für Software
	- Wiedergabe unter Windows (auch verschlüsselt)
	- Wiedergabe unter MacOS
	- Wiedergabe unter Linux Ubuntu mit VLC

**P**

**©**  $\boldsymbol{\alpha}$ **014 A ndré Daubitz,**

**©2 014 A n**

**dréDa**

**u**

**bitz, 4/11**

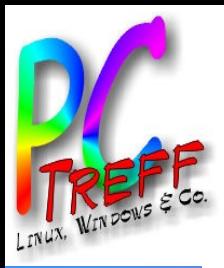

#### **Hinweise**

- Das Brennen von Blu-ray-Rohlingen ist inzwischen beispielsweise mit dem Programm K3b möglich (siehe Abschnitt »K3b«).
- Das Ansehen von handelsüblichen Kauf-Blu-rays gelingt schon heute mit dem Programm lxBDPlayer (http://lxbdplayer.sourceforge.net/). Eine kleine, aber wichtige Einschränkung besteht hierbei allerdings: So ist es mit diesem Player lediglich möglich, Blu-rays abzuspielen, die nicht mit einem Kopierschutz versehen sind.
- Leider sind die meisten Blu-rays mit einem solchen Schutz versehen. Um den Player auch für diese Blu-rays zu nutzen, müssen einige Plug-ins installiert werden, deren Nutzung rechtlich sehr umstritten ist. Daher verzichte ich an dieser Stelle auf eine Anleitung. Suchmaschinen helfen hier aber auch weiter.

**P**

**©**  $\boldsymbol{\alpha}$ **014 A ndré Daubitz,**

**©2 014 A n**

**dréDa**

**u**

**bitz, 5/11**

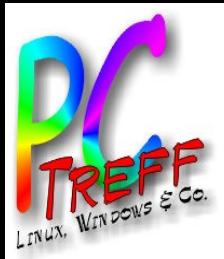

#### Ubuntu

#### öffnen eines Terminalfensters (Strg+Alt+T)

➢ Eintragen der Paketquelle vom Projekt Videolan (VLC)

sudo add-apt-repository ppa:videolan/stable-daily

➢ Neueinlesen der Paketlisten

#### sudo apt-get update

- ➢ installierte Pakete wenn möglich auf verbesserte Version aktualisieren sudo apt-get upgrade
	- ➢ Jetzt die nachfolgenden zwei Pakete installieren

sudo apt-get install libaacs0 libbluray1

➢ Nun das

 $>cd$  ~/

**©**

**©2 014**

**2014**

**A ndré Daubitz,**

**A n**

**dréDa**

**u**

**bitz, 6/11**

>mkdir -p ~/.config/aacs/

>cd ~/.config/aacs/ && wget http://vlc-bluray.whoknowsmy.name/files/KEYDB.cfg

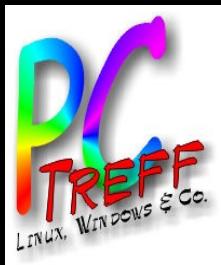

## Blu-ray Wiedergabe mit VLC

- Blu-ray Laufwerk USB anschließen
	- Falls der Strom nicht ausreicht mit beiden Kabeln (USB und Boost)
- VLC starten
	- in der VCL Menueleiste
	- Medien/Medium öffnen/Reiter Medium and Haken bei blu-ray
	- Laufwerk auswählen am Ultrabook /dev/sr0 für externes LW (PC /dev/sr1)
	- **Button Wiedergabe**
- Ergebnis auf zwei Rechnern
	- Ultrabook spielt Blu-ray flüssig ab (CPU: I7)
	- PC ruckelt bei 99% CPU-Last (AMD Athlon(TM) Dual Core Processor 4850e × 2)

**©**  $\boldsymbol{\alpha}$ **014 A ndré Daubitz,**

**©2 014 A n**

**dréDa**

**u**

**bitz, 7/11**

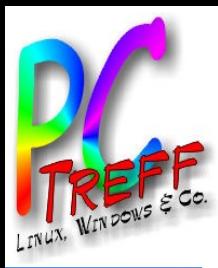

## nützliche Dinge für Ubuntu

- Suchmaschienen-Abfrage
	- Punkte, die nach der Installation von 14.04 zu tun sind in YouTube
- Dash-Suche Verbindung zum Internet kappen, damit nur lokal gesucht wird
	- Systemeinstellung/Sicherheit&Datenschutz/suche Schalter von AN auf AUS
- DE aus oberer Menue-Leiste entfernen
	- Systemeinstellung/Texteingabe
	- Haken raus bei aktuelle Eingabequelle in der oberen Menueleiste anzeigen
- Sperren des Bildschirmes einstellen
	- Systemeinstellung/Helligkeit&Sperren
	- Sperren AN oder AUS
	- PW Abfrage Haken setzen oder nicht
- Im o.g. Video gibt es noch mehr Tipps

**©**  $\boldsymbol{\alpha}$ **014 A ndré Daubitz,**

**©2 014 A n**

**dréDa**

**u**

**bitz, 8/11**

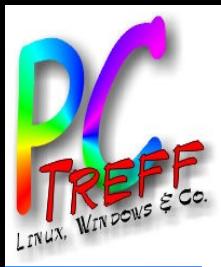

#### **Literatur**

- http://wiki.ubuntuusers.de/Blu-Ray\_wiedergeben
- http://wiki.ubuntuusers.de/MakeMKV
- Ubuntu GNU/Linux von Marcus Fischer
	- http://openbook.galileopress.de/ubuntu\_1104/ubuntu\_12\_004.htm#mja8a5fa0a23fa07c3f0e814c9e36a 113f

- Suchmaschinen bieten noch viele andere Informationen.
- http://akaul.de/vlc-bluray-wiedergabe-unter-linux-und-windows/
- http://www.wondershare.de/video-und-audio/bluray-vlc-player.html

**PCTre ff -BBV HSAidlin genPC-Tre ff -BBV HS Aidlin gen**Blu-ra yy

**©**  $\boldsymbol{\alpha}$ **014 A ndré Daubitz,**

**©2 014 A n**

**dréDa**

**u**

**bitz, 9/11**

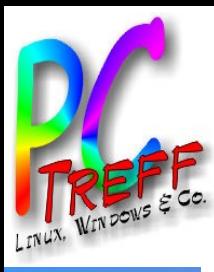

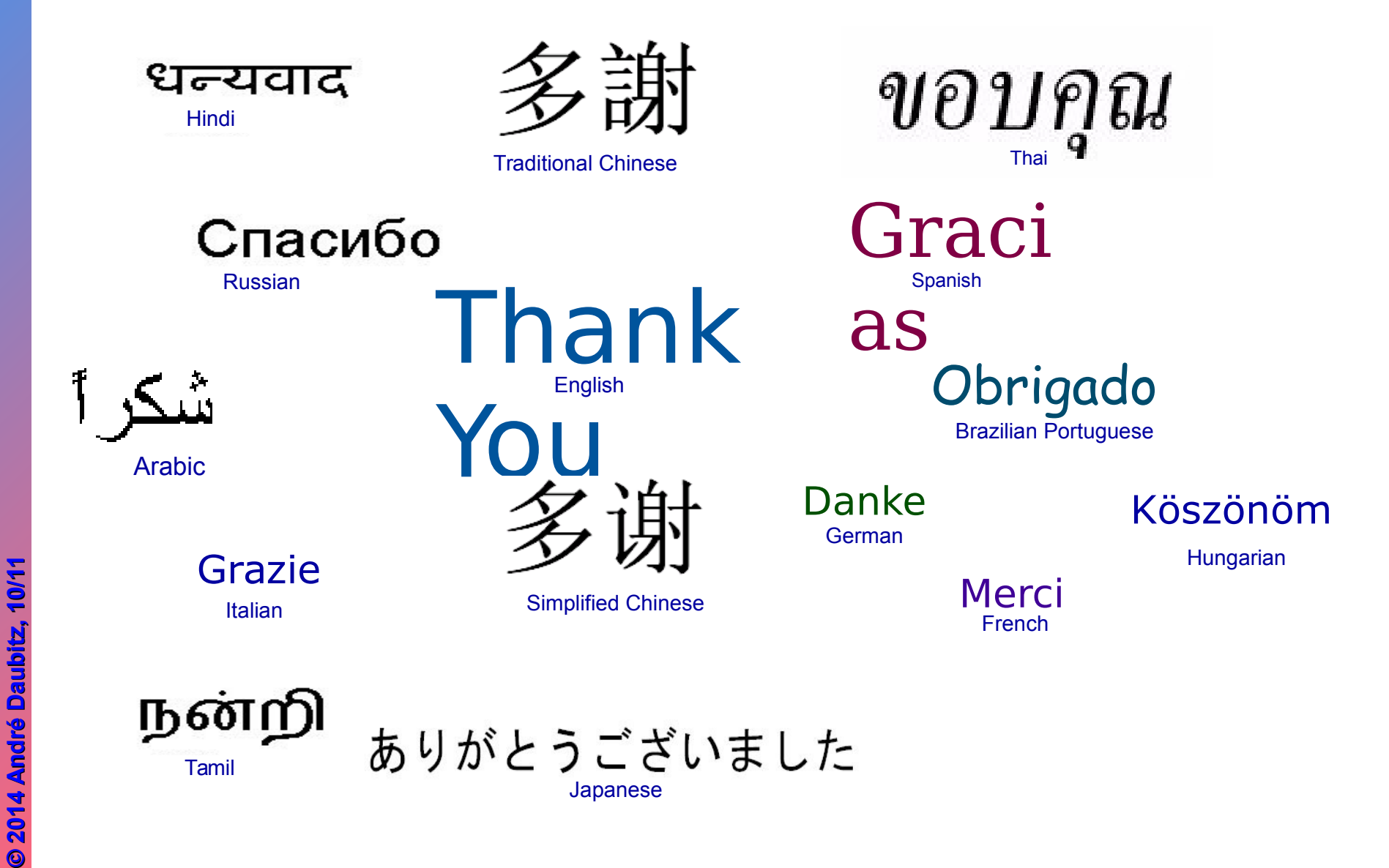

**Treff-BB VHS Aidlingen PC-Treff-BB VHS Aidlingen PC-Treff-BB VHS Aidlingen** Blu-ray<br>© 2014 And

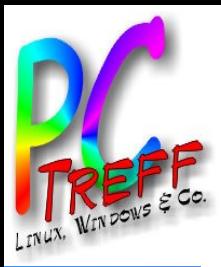

#### Abspielhinweise

- Wenn Blu-ray eingelegt wird, dann lange warten bis Laufwerk sich beruhigt hat
	- manchmal 60 bis 120 sek
- Audiospur für verschiedene Sprachen wählen

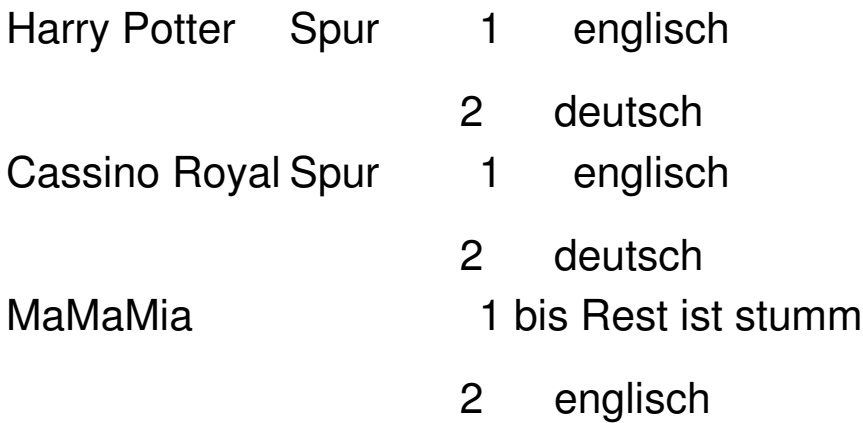

**PC-Tre ff -BBV HSAidlin gePC-Tre ff -BBV HS Aidlin ge**Blu-ra yy**© 2014 A dré Dbitz, ©2 014 A dréDa bitz, 11/11**

**n**

**n**

**au**

**u**

**n**

**n**